## NYZ Sląski Oddział Wojewódzki NARODOWEGO FUNDUSZU ZDROWIA z siedzibą w Katowicach

Śląski OW NFZ/SUI-I/04203/3/05

Katowice, dnia 4 stycznia 2005 f.

Świadczeniodawcy Podstawowa Opieka Zdrowotna **Wszyscy** 

Dotyczy rozliczenia POZ za styczeñ 2005 r.

W związku z naszym pismem Śląski OW NFZ/SUI-I/4203/467/04 z 15 grudnia 2004 r. informuję, że w Pakiecie Świadczeniodawcy wprowadzone zostały kolejne zmiany, które wymagają aktualizacji systemu START do wersji 2.50.

Ponownie informujemy, że Świadczeniodawcy, podstawowej opieki zdrowotnej, w styczniu 2005 r. są zobowiązani do przekazania danych o deklaracjach w formie eksportu całościowego.

Eksport całościowy może być wykonany:

- na dysk i następnie skopiowany na CD lub dyskietkę i dostarczony do OW .
- przekazany za pomocą systemu START poprzez moduł Komunikacja. (zalecany w przypadku mniejszych świadczeniodawców). .

Wykonanie eksportu całościowego przez moduł Komunikacja wymaga wykonania czynności opisanych w załaczniku.

Dane mogą zostać przekazane do Ślaskiego OW przed podpisaniem umowy, jednak przed weryfikacją danych umowa musi zostać podpisana przez świadczeniodawcę.

Wyjątkowo w styczniu nieprzekraczalnym terminem przekazania danych do OW jest 21 stycznia 2005 r.

W przypadku problemów z instalacją pakietu proszę kontaktować się z Działem RUM tel. 735 1735, 735 1734, 735 1889,735 1891

W przypadku problemów z wykonaniem eksportu całościowego deklaracji proszę kontaktować się z Działem Spraw Świadczeniobiorców te. 735-18-71 lub 735-18-76.

Z poważaniem

Otrzymują:

. adresat

 $\bullet$  a/a

ZASTEPCA DYREKTORA FRONOMICZNO FINANSOW dowego Milouszy Zdrowia w Katowicach Jamusz Łach

Adres Centrali NFZ: ul. Grójecka 186,02-390 Warszawa Sekretariat Gabinetu Prezesa: tel.: (22) 572~0-13, fax: (22) 572~3-30

Adres Oddziału: ul. Stanisława Kossutha 13, 40-844 Katowice, tel.: (32) 735-17-00 Biuro Dyrektora Oddziału: tel.: (32) 735-18-10, 735-18-80, fax: (32) 252-84-13

Instrukcja wykonania całościowego eksportu deklaracji drogą teleinformatyczną.

Proszę w module Konfigurator w zakładce Export proszę zaznaczyć ..Dodatkowe opcje eksportu"- Rys.1

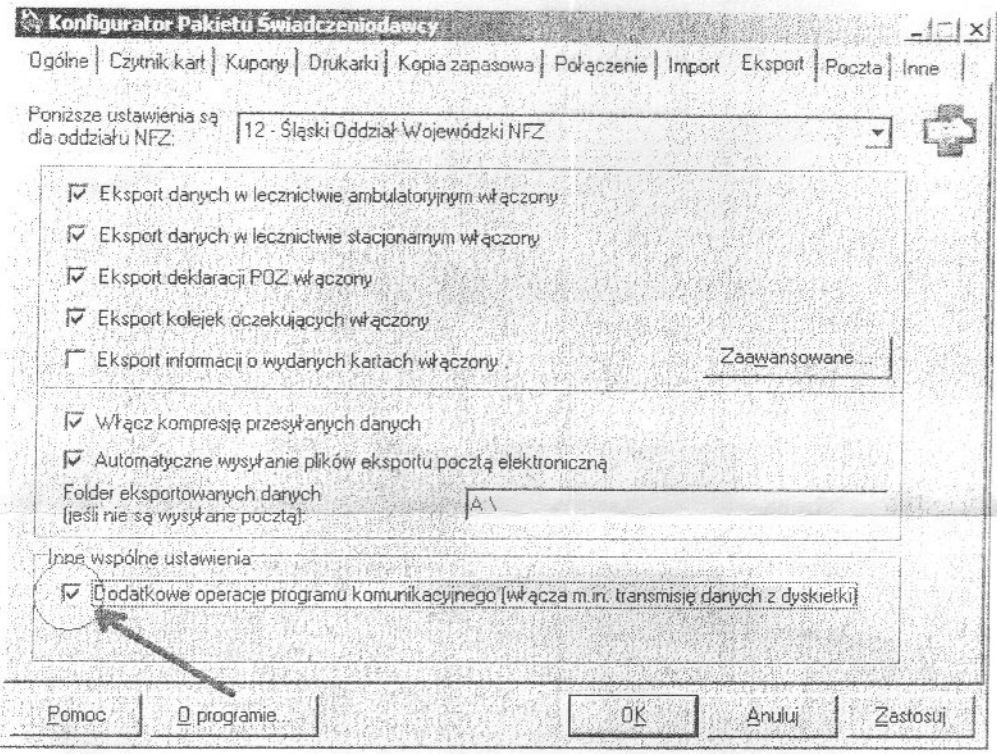

Zaznaczenie tej opcji uaktywni menu "Dodatkowe operacje" w module "Komunikacja" Rys. 2

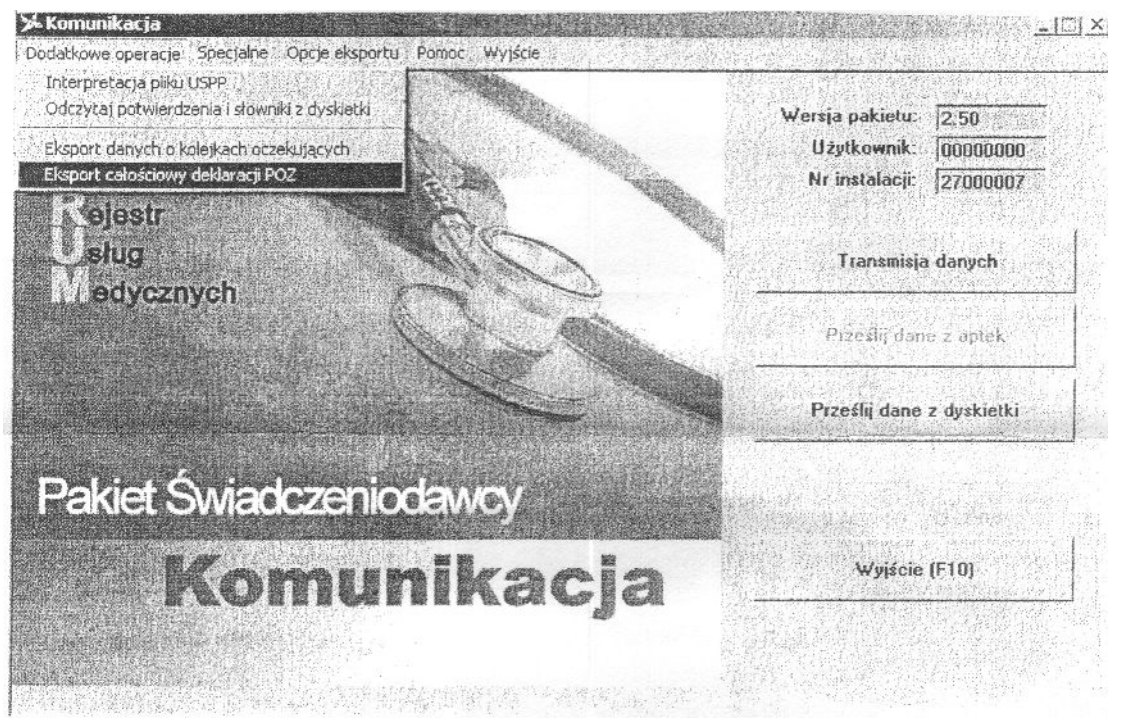

Wybieramy opcję "Eksport całościowy deklaracji POZ" a następnie przycisk "Eksportuj".